# **Configuring IPSec − Wild−card Pre−shared Keys with Cisco Secure VPN Client and No−mode Config**

**Document ID: 14148**

**Cisco Secure VPN Client 1.x is End−of−Life. For details, refer to Product Bulletins 938.**

## **Contents**

**Introduction Prerequisites** Requirements Components Used Conventions  **Configure** Network Diagram Configurations  **Verify Troubleshoot** Troubleshooting Commands  **Related Information Introduction**

This sample configuration illustrates a router configured for wild−card pre−shared keysall PC clients share a common key. A remote user enters the network, keeping its own IP address; data between the PC of a remote user and the router is encrypted.

## **Prerequisites**

#### **Requirements**

There are no specific prerequisites for this document.

#### **Components Used**

The information in this document is based on the software and hardware versions below.

- Cisco IOS® Software Release 12.2.8.T1
- Cisco Secure VPN Client version 1.0 or 1.1End−of−Life
- Cisco router with DES or 3DES image

The information presented in this document was created from devices in a specific lab environment. All of the devices used in this document started with a cleared (default) configuration. If you are working in a live network, ensure that you understand the potential impact of any command before using it.

#### **Conventions**

For more information on document conventions, refer to Cisco Technical Tips Conventions.

## **Configure**

In this section, you are presented with the information to configure the features described in this document.

**Note:** To find additional information on the commands used in this document, use the Command Lookup Tool (registered customers only) .

#### **Network Diagram**

This document uses the network setup shown in the diagram below.

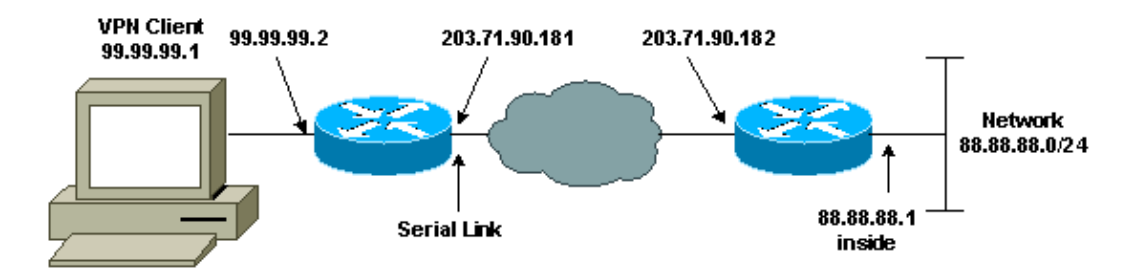

### **Configurations**

This document uses the configurations shown below.

- Router Configuration
- VPN Client Configuration

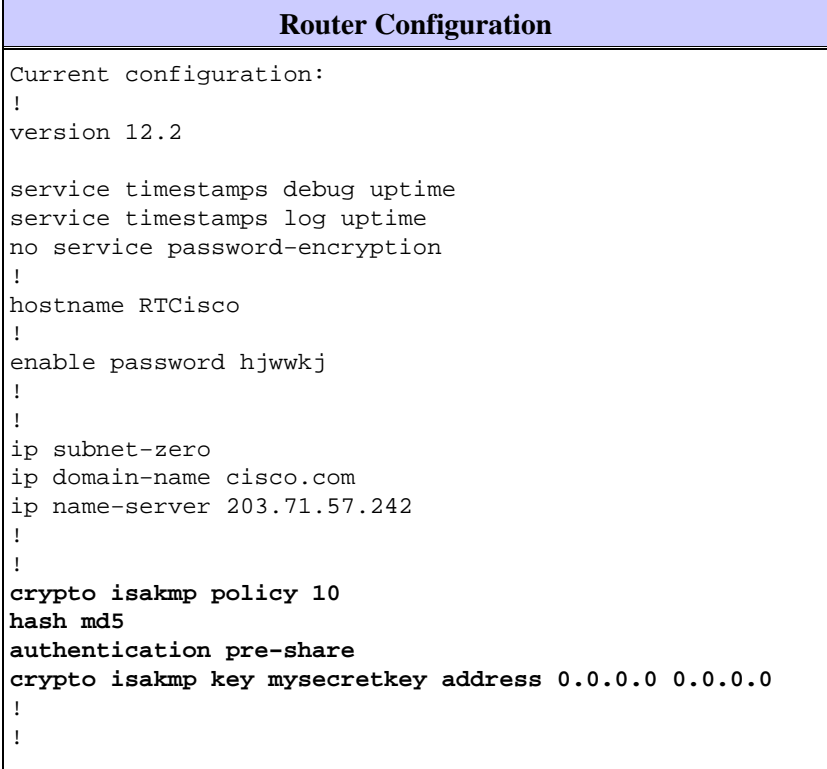

```
crypto ipsec transform−set mypolicy esp−des esp−md5−hmac
!
crypto dynamic−map dyna 10
set transform−set mypolicy
!
crypto map test 10 ipsec−isakmp dynamic dyna
!
!
interface Serial0
ip address 203.71.90.182 255.255.255.252
no ip directed−broadcast
no ip route−cache
no ip mroute−cache
crypto map test
!
interface Ethernet0
ip address 88.88.88.1 255.255.255.0
!
!
ip classless
ip route 0.0.0.0 0.0.0.0 203.71.90.181
!
!
line con 0
transport input none
line aux 0
transport input all
line vty 0 4
password cscscs
login
!
end
```
#### **VPN Client Configuration**

```
Network Security policy:
1− Myconn
    My Identity
          Connection security: Secure
          Remote Party Identity and addressing
          ID Type: IP subnet
          88.88.88.0
          255.255.255.0
          Port all Protocol all
     Connect using secure tunnel
          ID Type: IP address
          203.71.90.182
     Authentication (Phase 1)
     Proposal 1
         Authentication method: Preshared key
         Encryp Alg: DES
         Hash Alg: MD5
         SA life: Unspecified
         Key Group: DH 1
     Key exchange (Phase 2)
     Proposal 1
         Encapsulation ESP
```

```
 Encrypt Alg: DES
         Hash Alg: MD5
         Encap: tunnel
         SA life: Unspecified
         no AH
2− Other Connections
        Connection security: Non−secure
        Local Network Interface
          Name: Any
          IP Addr: Any
          Port: All
```
## **Verify**

This section provides information you can use to confirm your configuration is working properly.

Certain **show** commands are supported by the Output Interpreter Tool (registered customers only) , which allows you to view an analysis of **show** command output.

- **show crypto isakmp sa** Shows Phase 1 security associations.
- show crypto ipsec sa Shows Phase 1 security associations and proxy, encapsulation, encryption, decapsulation, and decryption information.
- **show crypto engine connections active** Shows current connections and information regarding encrypted and decrypted packets.

## **Troubleshoot**

This section provides information you can use to troubleshoot your configuration.

#### **Troubleshooting Commands**

Certain **show** commands are supported by the Output Interpreter Tool (registered customers only) , which allows you to view an analysis of **show** command output.

**Note:** Before issuing **debug** commands, refer to Important Information on Debug Commands.

**Note:** You must clear security associations on both peers. Perform the router commands in non−enable mode.

**Note:** You must run these debugs on both IPSec peers.

- **debug crypto isakmp** Displays errors during Phase 1.
- **debug crypto ipsec** Displays errors during Phase 2.
- **debug crypto engine** Displays information from the crypto engine.
- **clear crypto isakmp** Clears the Phase 1 security associations.
- **clear crypto sa** Clears the Phase 2 security associations.

### **Related Information**

- **IPSec Support Page**
- **VPN 3000 Client Support Pages**
- **Technical Support − Cisco Systems**

Contacts & Feedback | Help | Site Map © 2014 − 2015 Cisco Systems, Inc. All rights reserved. Terms & Conditions | Privacy Statement | Cookie Policy | Trademarks of Cisco Systems, Inc.

Updated: Jan 19, 2006 Document ID: 14148